## **Как зарегистрироваться на госуслугах**

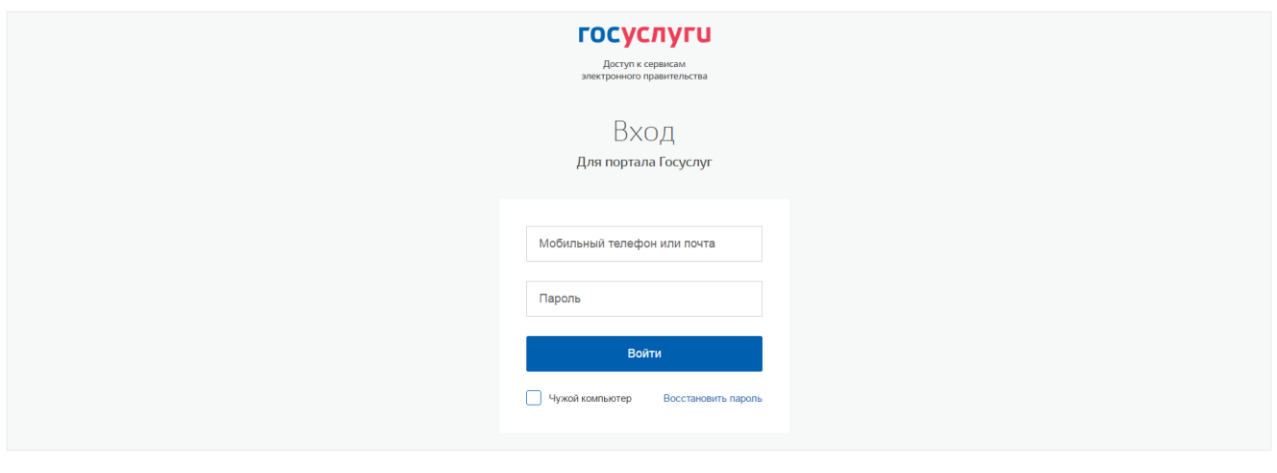

Бесплатный номер горячей линии госуслуг: 8-800-450-00-71

На портале госуслуг три типа учетных записей.

**1. Упрощенная учетная запись.** С ограниченным доступом к госуслугам. Для ее регистрации достаточно указать имя, фамилию, e-mail или номер мобильного телефона. Чтобы ввести данные откройте сайт gosuslugi71.ru, вверху справа нажмите кнопку «Зарегистрироваться».

**2. Стандартная учетная запись.** С доступом к расширенному перечню госуслуг. Для ее создания нужно дополнительно указать в профиле СНИЛС и данные документа, удостоверяющего личность, и отправить их на проверку в Федеральную Миграционную Службу и Пенсионный фонд. Чтобы ввести данные откройте сайт gosuslugi71.ru, вверху справа нажмите кнопку «Зарегистрироваться». На вашу электронную почту будет направлено уведомление о результатах проверки.

**3. Подтвержденная учетная запись**. С полным доступом к госуслугам. Чтобы подтвердить учетную запись:

- а) Заполните личные данные профиля, СНИЛС и паспортные данные.
- б) Дождитесь завершения проверки личных данных.
- в) Подтвердите личность одним из способов:
- в ближайшем отделении МФЦ, ЗАГС или администрации муниципалитета;
- получить код подтверждения личности по почте.

Если вы обращаетесь в МФЦ, ЗАГС или администрацию муниципалитета без предварительной регистрации на сайте — вам сразу создадут подтвержденную учетную запись.